#### Where is the necklace stored?

When a new necklace is created with the KanjerKetting / BraveryCord / SuperSnöret / MutPerlen app, and beads are added, the necklace is stored on the device itself. It is not stored on a server, or "in the cloud". The most important reason for this is privacy. The necklace is only available on your own device.

#### Broken phone or tablet

Unfortunately, it happens occasionally: a phone or tablet breaks down. Because the necklace is only stored on the device itself, it's important to regularly create a backup. Especially when notes have been placed with the beads. You can always recreate the necklace in the app by starting a new necklace and adding all the beads again, but the notes are only on your device itself. A backup ensures that if something really goes wrong, you will at least have a recent backup, with all the notes still available.

Creating a backup is done by sharing the entire necklace, and then sending it to yourself via e-mail.

### Sharing a necklace

However, there may be reasons to share the necklace. For example, to share it with a family member, or to have a backup, or because you want to (continue to) use the necklace on another device (for example a new phone or another tablet).

There are two ways to share the necklace:

• Share as a picture. For example, you can share a picture of the necklace as a spiral via e-mail, facebook etc. A single bead can also be shared this way. This is done using the following icon:

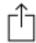

• Share the complete necklace. This way you can make a backup, but also continue using the necklace on another device. The necklace is not shared as a picture, but as a special text file which you can e-mail to yourself or someone else. This special text file, which is an attachment of the e-mail, can then be opened on another device. This way you can transfer a necklace from one device to another. To use a necklace on another device, first choose the next icon, and then the option "Send necklace" / "Skicka SuperSnöret"/ "Mut-Perlen-Kette versenden":

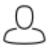

## Share the complete necklace on iPhone or iPad

To share the complete necklace, do the following:

- 1. Go to the main menu with the 6 large buttons (on the iPad there is no main menu, this step can be skipped).
- 2. Press the icon on the top right.
- 3. Select "Send necklace" / "Skicka SuperSnöret" / "Mut-Perlen-Kette versenden".
- 4. A dialog box is shown, with some extra explanation, press OK.
- 5. A new dialog box appearts, in which you can choose how to share the necklace, choose e-mail here.
- 6. E-mail it to someone or to yourself.
- 7. Open the e-mail on another device (iPhone, iPad or Android).
- 8. Select the attachment. On iOS you can then choose the KanjerKetting / BraveryCord / SuperSnöret / MutPerlen app (you might need to open the app first before selecting the attachment in the e-mail app). On Android you sometimes have to select the attachment twice (first time to download, second time to open it). With some Android devices the necklace opens immediately in the KanjerKetting / BraveryCord / SuperSnöret / MutPerlen app, on some others you have to first choose "preview" to open the app.
- 9. You get a warning dialog if you indeed want to open the necklace, in case you've already started a necklace on the device, or if the necklace is of the same child but has more or less beads on this device).

## Share the complete necklace on Android

To share the complete necklace, do the following:

- 1. Go to the main menu with the 6 large buttons.
- 2. Choose the menu button (three dots above the top right of the Android device, but depending on the Android version, the menu button can look different from the three dots).
- 3. Select "Send necklace" / "Skicka SuperSnöret" / "Mut-Perlen-Kette versenden".
- 4. A new screen is shown, giving you the option to either send or receive a necklace:

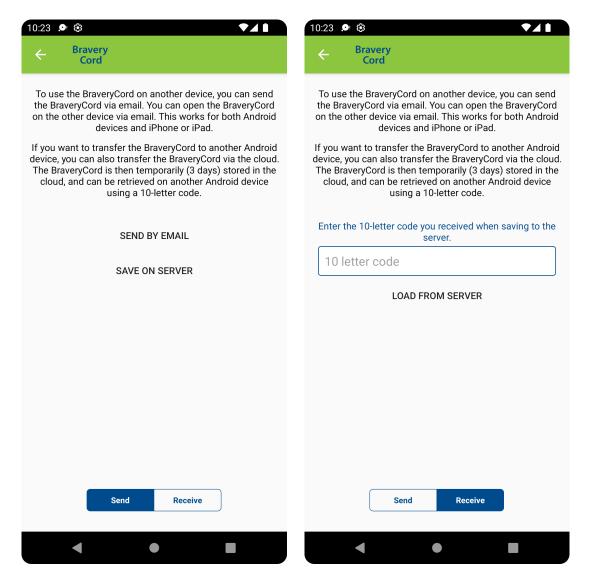

- 5. Choose the option "send by e-mail" to share the necklace by e-mail.
  - a. A dialog is shown, choose the e-mail option
  - b. E-mail it to someone or to yourself.
  - c. Open the e-mail on another device.
  - d. Select the attachment. On iOS you can then choose the KanjerKetting / BraveryCord / SuperSnöret / MutPerlen app (you might need to open the app first before selecting the attachment in the e-mail app). On Android you sometimes have to select the attachment twice (first time to download, second time to open it). With some Android devices the necklace opens

- immediately in the KanjerKetting / BraveryCord / SuperSnöret / MutPerlen app, on some others you have to first choose "preview" to open the app.
- e. You get a warning dialog if you indeed want to open the necklace, in case you've already started a necklace on the device, or if the necklace is of the same child but has more or less beads on this device).
- 6. Choose the option "save on server" (left picture above). This option can only be used to move the necklace from one Android device to another Android device. When saved on the server, you get a 10 letter code. You can use this 10 letter code on a different Android device to load the necklace from the server (right picture above).

# If something goes wrong

Sometimes opening the necklace from an e-mail doesn't work as expected, especially on Android devices. If that happens, the standard e-mail program on your device can't open the necklace from the e-mail. Usually, you will see an error message such as: "An error occurred. The incoming necklace could not be opened.".

In the German version the error message might be "Der E-Mail konnte keine gültige Mut-Perlen-Kette entnommen werden." or "Es ist ein Fehler aufgetreten. Die eingehende Kette konnte darum leider nicht verwendet werden.".

There are four possible ways to solve this:

- Install a different e-mail app on the new phone or tablet, and try to open the necklace again from the e-mail. If this gives the same problem, try yet another different e-mail app.
- Try using webmail in a web browser such as Firefox or Chrome.
- First try to save the necklace from the e-mail app as a file on the device, and then open this file.
- Choose the option "save on server" and "load from server" as described above. In MutPerlen app: "auf dem server speichern" and "vom server laden". In SuperSnöret app: "spara på servern" and "ladda från servern".

If the KanjerKetting / BraveryCord / SuperSnöret / MutPerlen app on the other device has never been used, it can also happen that opening the necklace from an e-mail does not work. It might help to first start the KanjerKetting / BraveryCord / SuperSnöret / MutPerlen, before trying to open the necklace again from an e-mail.

Note: the options "save on server" and "retrieve from server" within the Android version of the app are available in version 4.6 and higher. Older versions of the Android app do not have this functionality. Try installing a newer version of the app first.